# **Table des matières**

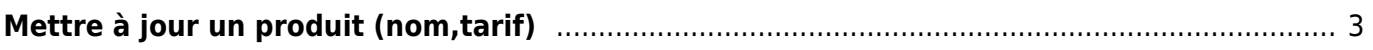

# <span id="page-2-0"></span>**Mettre à jour un produit (nom,tarif)**

## **1 : Mettre à jour dans la base de référence**

Cliquer sur l'onglet "produits", et modifiez le produit ou l'offre que vous souhaitez mettre à jour.

### **2 : Vérifier les catalogues**

Cliquez sur les catalogues qui contiennent ce produit, et vérifiez que le prix correspond à ce que vous voulez.

C'est toujours le prix indiqué dans le catalogue qui sera affiché à vos clients.

Le prix indiqué dans la base de référence n'est qu'une indication.

#### **3 : Prix affiché dans vos marchés Cagette**

Toutes les 10 minutes, les changements de produits et de catalogue se répercutent sur vos marchés Cagette.

Il est déconseillé de changer le prix d'un produit en cours de commande. Vous vous retrouveriez avec des clients qui ont payé le même produit avec un prix différent.

Si jamais vous souhaitez absolument mettre à jour vos produits dans tout vos marchés Cagette, cliquez sur le bouton rouge "Forcer la synchronisation de ce catalogue" sur la page de récapitulatif du catalogue.

From: <https://wiki.cagette.net/>- **Documentation Cagette.net**

Permanent link: **<https://wiki.cagette.net/cpro:majproduit>**

Last update: **2025/03/17 17:21**

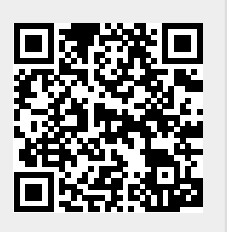